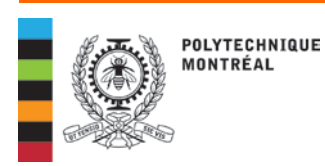

## **Information and procedures**

# Registrar

### **ACCESSING STUDENT RECORD, MOODLE AND E-MAIL**

#### *AVAILABLE IN FRENCH ONLY*

Click on the "QUICK LINKS" button on the Polytechnique web page to quickly access the following links:

- 1 your online student record: "**Dossier étudiant**"
- 2 the course management platform: "**Moodle**"
- 3 your Polytechnique e-mail account: "**Courriel IMP**"

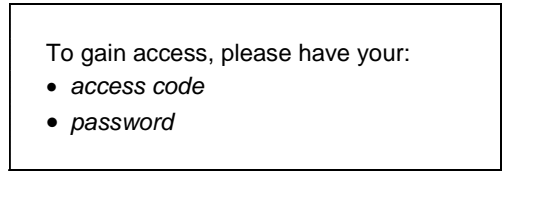

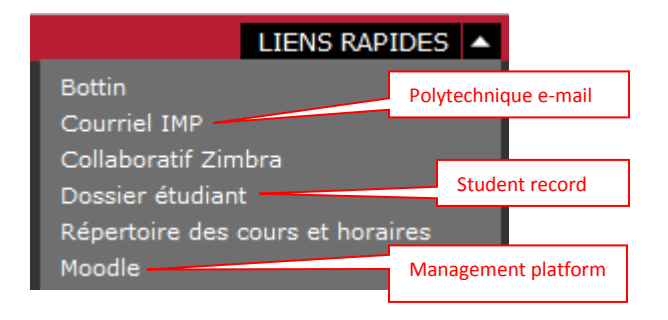

#### **1 – Your online student record: [https://dossieretudiant.polymtl.ca](https://dossieretudiant.polymtl.ca/)**

You will need to access your student record online (*Dossier étudiant*) to have your access code and password, to register, choose courses, obtain an Attestation of Studies, a copy of your transcript, pay tuition fees, etc.

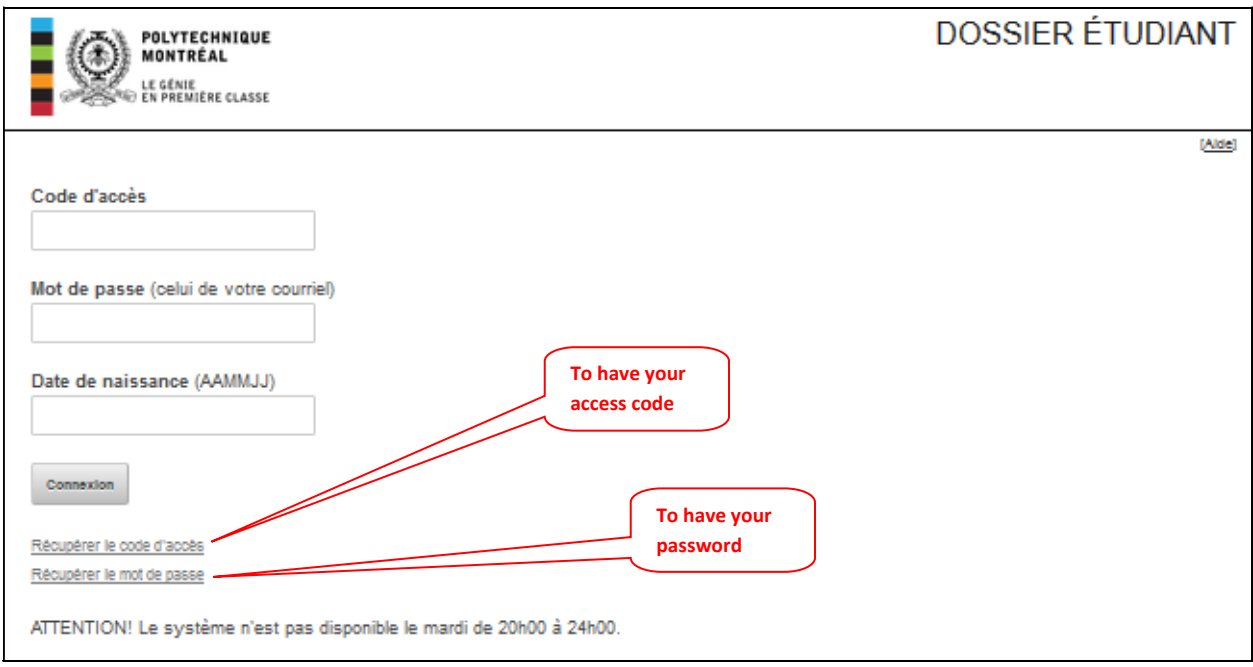

#### **2 –** *Moodle* **– course management platform : <https://moodle.polymtl.ca/>**

Moodle is an online course-management platform where students can access their grades, tests, exams, etc.; the platform can be accessed only at the beginning of the courses.

For technical support, please contact Information Services at [moodle@polymtl.ca](mailto:moodle@polymtl.ca) or in room L-6630.

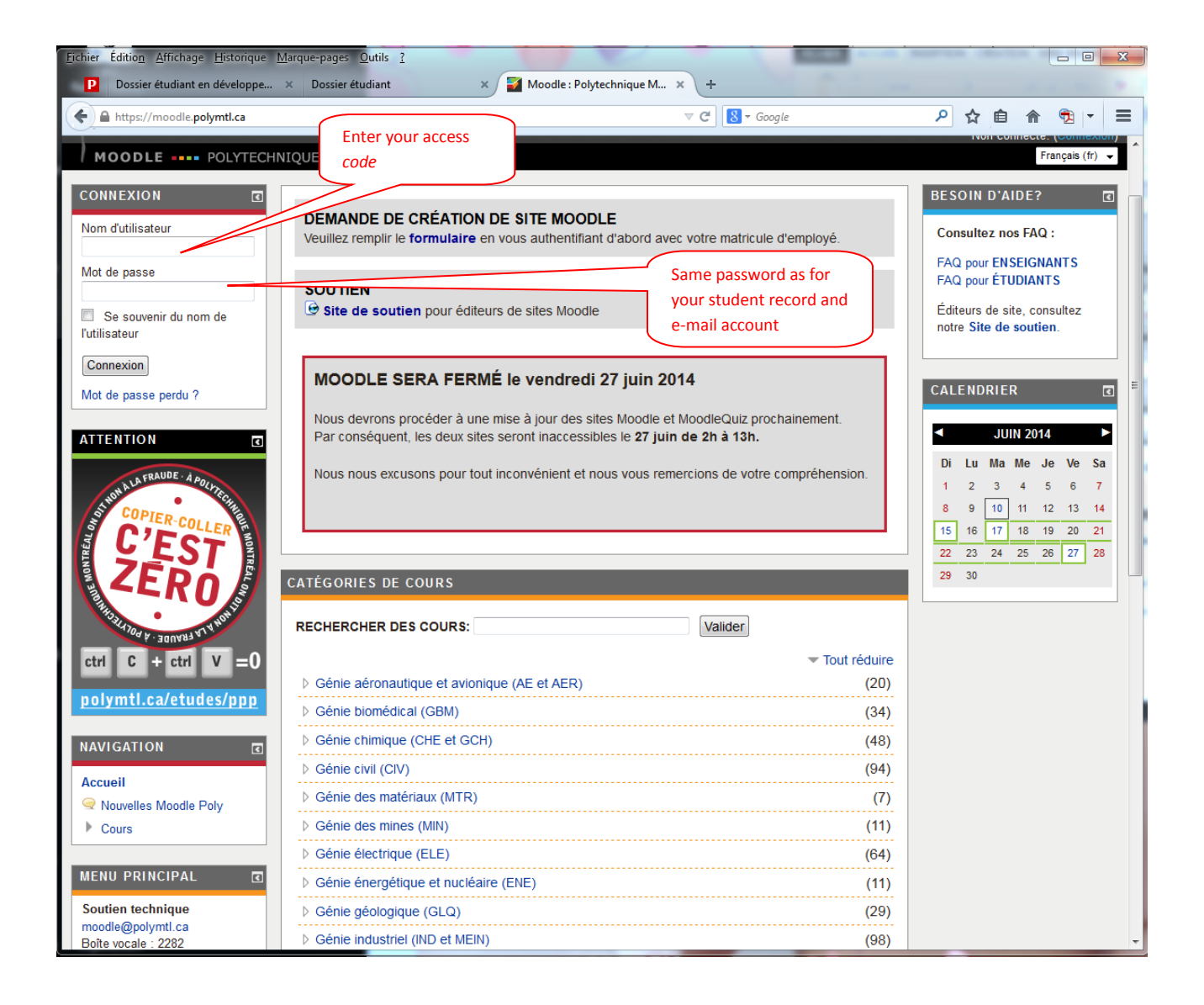

#### **3 – Your Polytechnique e-mail account:<https://www.imp.polymtl.ca/horde/imp/>**

Once they have been admitted, we will communicate with students ONLY by e-mail; it is therefore important to check your e-mail regularly. Your Polytechnique e-mail (*prenom.nom@polymtl.ca*) will be available ONLY after your first registration.

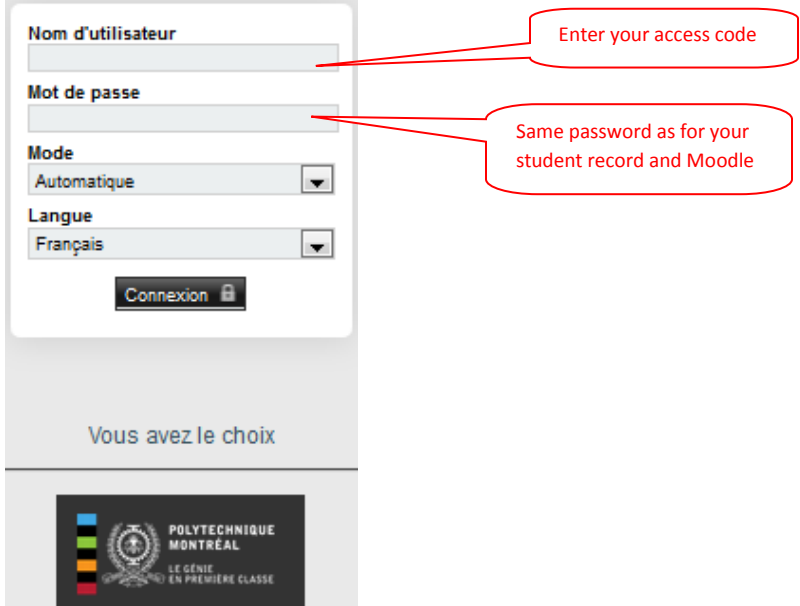

To have e-mails redirected from your Polytechnique account to your personal e-mail account: in your student record online *(Dossier étudiant)*, click on "Renseignements personnels" option.

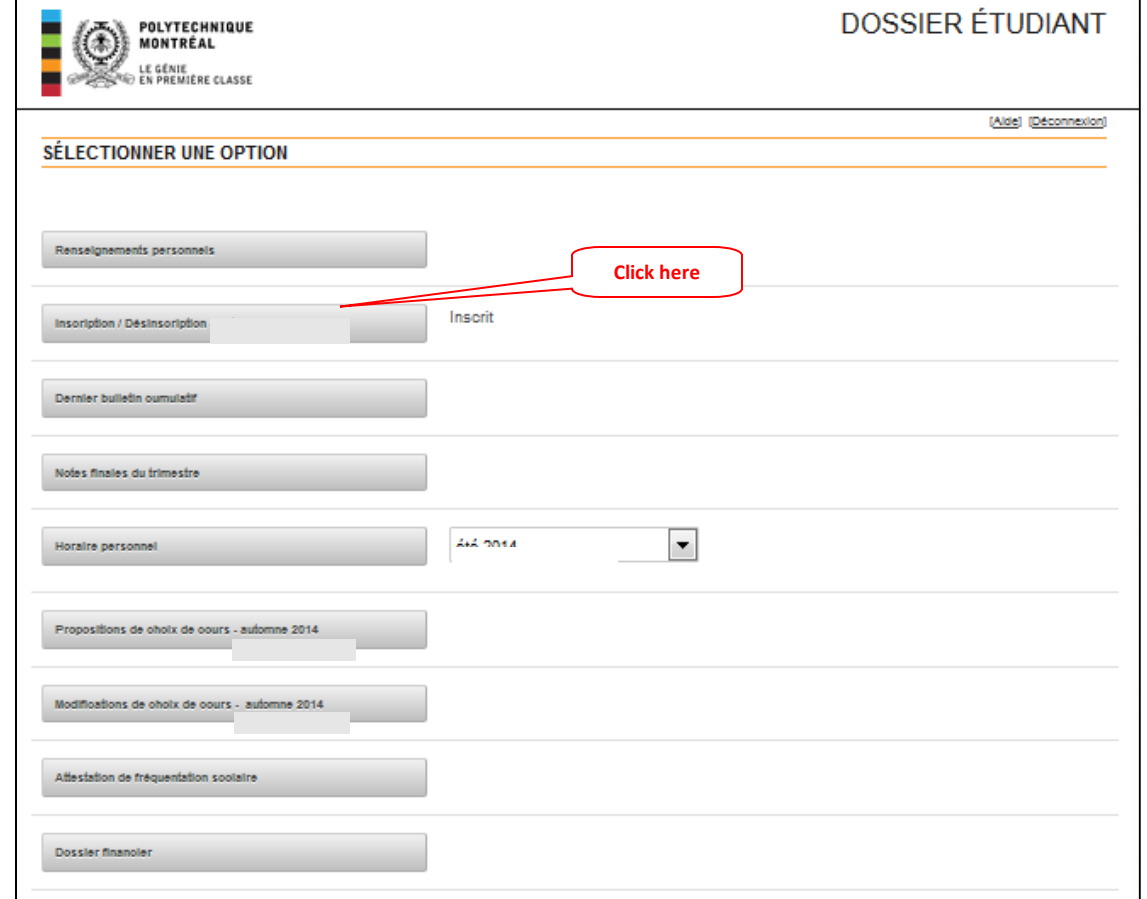

INS.02P (11-2013) Enter your personal e-mail account, then confirm the redirection.

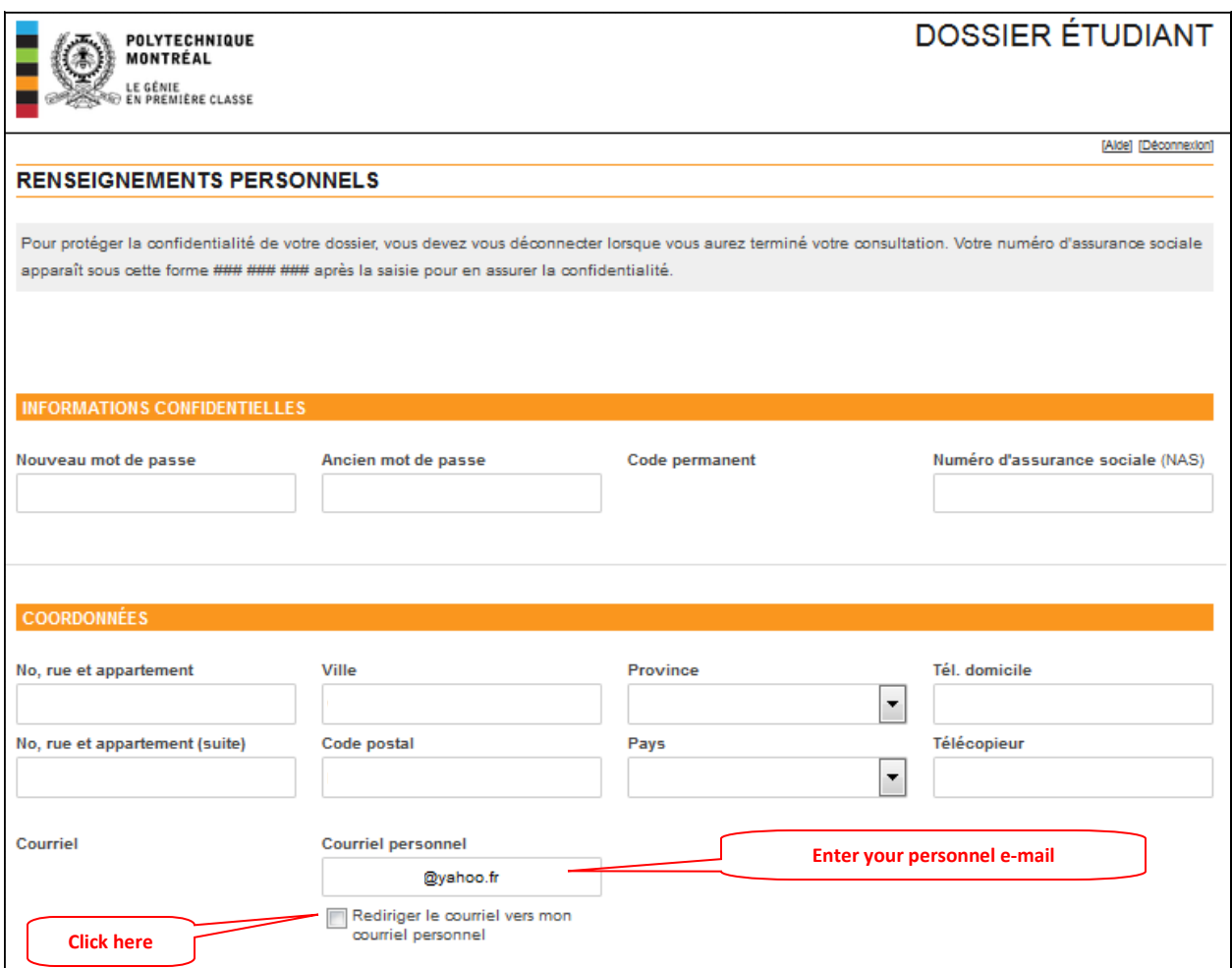

Click on "Enregistrer" (Register) at the bottom of the page, then on "Retour à la selection des options" (Return to menu).

This can be done on the Information Services website: <http://www.polymtl.ca/si/en/service/courriel/redirection.php>